# **Metrics to define user-engagement activities on Coffea-Casa Analysis Facility Deployments**

- Durbar Chakraborty, NIT Durgapur Mentors: Oksana Shadura, Ken Bloom

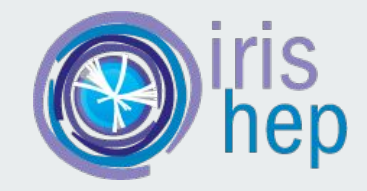

### **Current Infrastructure of Coffea Casa Facility:**

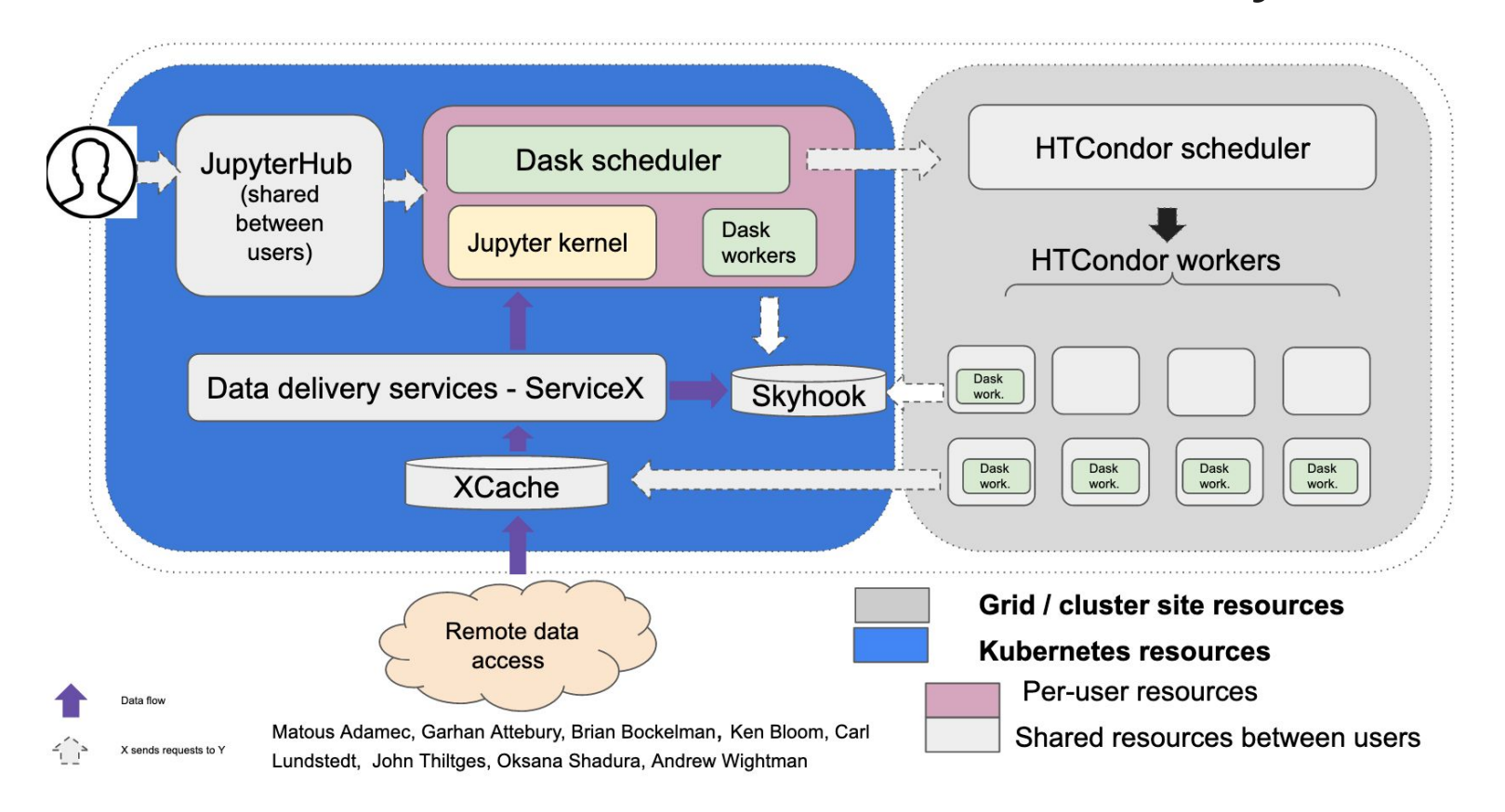

# **Our Objective:**

**coffea** is a prototype package for pulling together all the typical needs of a high-energy collider physics (HEP) experiment analysis using the scientific python ecosystem. It is a HEP community project collaborating with iris-hep.

Our project defines some useful metrics on the facility, based on the data collected from various platforms which form a part of the underlying infrastructure, including *Jupyterhub, Dask and Kubernetes* clusters among others. Based on these metrics, we can monitor the analysis facility efficiently and get an idea of the user-engagement of the Coffea-Casa analysis facility. Some of the metrics are system metrics while others give us a more deeper insight into the activity of the individual users.

We also define a package 'af-metrics' which will automate the monitoring and data collection process for the process.

### **Tools we use:**

- We use Prometheus monitoring tool to monitor the various metrics that we have defined on the Jupyterhub and Dask servers in the Coffea-Casa infrastructure.
- The Prometheus server runs at a specified port on the device and the user can visualise the list of active target labels from where the metrics are being scraped by Prometheus.
- Once the Prometheus server is running, we connect it to Grafana for generating easy-to-visualise dashboards using the scraped metrics.
- These dashboards give us a clear understanding of the metrics and how they help us get an idea of user-engagement of the Coffea-Casa Analysis facility.

### **Prometheus infrastructure**

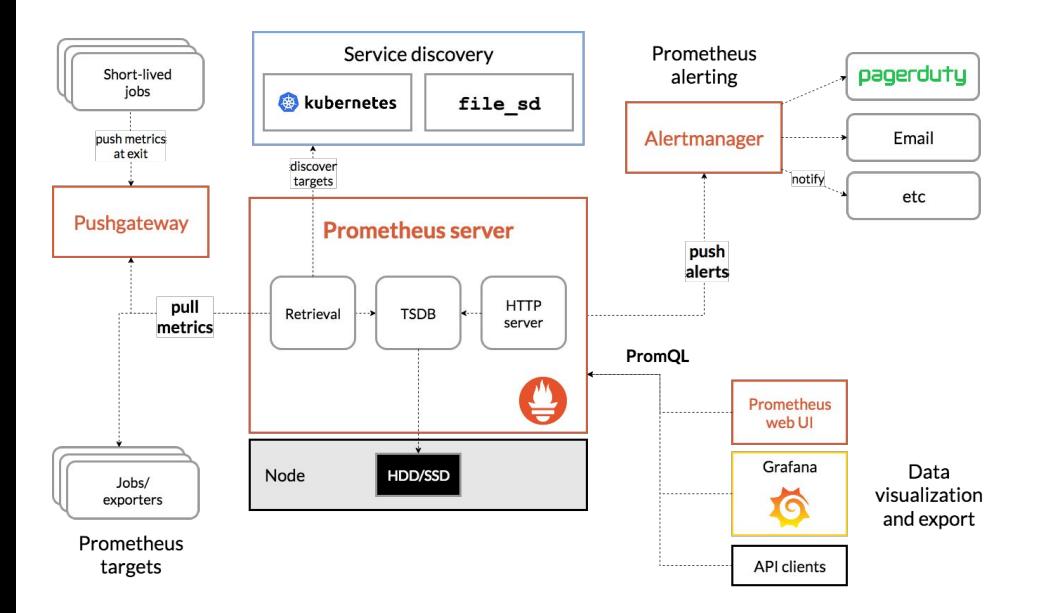

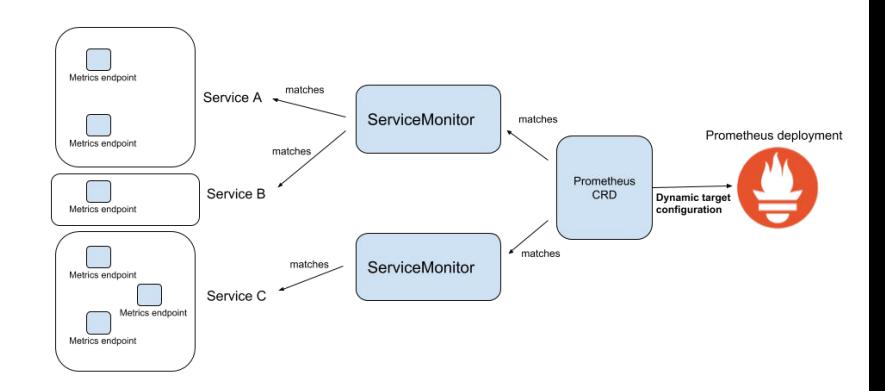

The architecture of Prometheus and some of its ecosystem components (very complex!)

We are using the similar way of the target discovery for services for prometheus

### **Possibilities for monitoring of coffea-casa AF installation**

*Coffea-casa* specific endpoint (to be able to monitor coffea analysis performance)

*Dask.distributed* exposes scheduler and worker at */metrics* endpoint

*JupyterHub /metrics* endpoint

*Kubernetes specific endpoints* available directly from Prometheus

# **Our Proposed Infrastructure: JHendpoint: one for all**

### **Prometheus**

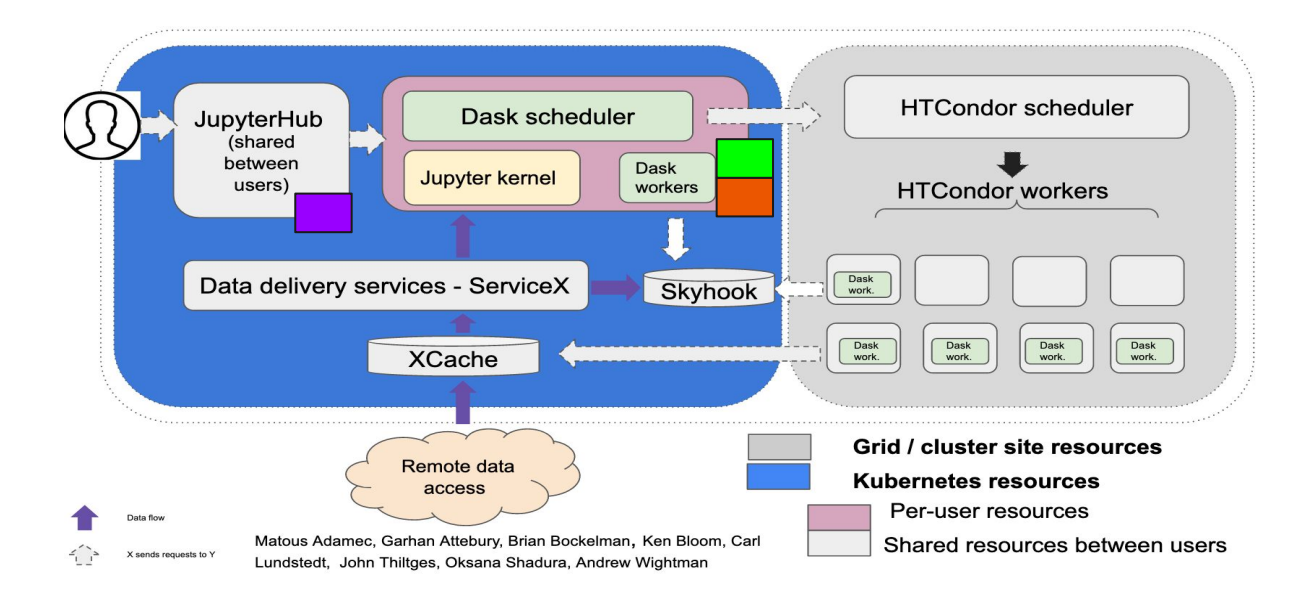

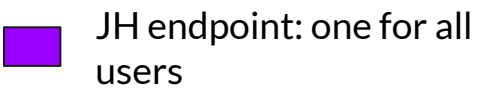

Dask scheduler endpoint: one per user

Coffea-casa endpoint: one per users and available from af-metrics module

*In the future we can add more endpoints for other services, such as ServiceX, XCache or HTCondor*

### **Types of metrics we have looked into:**

Resource utilisation metrics (for k8s, JH, Dask scheduler and workers)

Performance metrics (how fast user can run analysis?)

Community engagement metrics

(we are looking for other ideas, please help us!)

### **Some of the metrics we have scraped:**

#### **Jupyterhub Metrics:**

Jupyterhub total users: Total number of users

Jupyterhub running servers: The number of user servers currently running

Jupyterhub\_request\_duration\_seconds: request duration for all HTTP requests

### **Some of the metrics we have scraped:**

#### **Dask Metrics:**

- Dask workers
	- Idle
	- Active
	- Dead
- Total dask scheduler tasks
- Suspicious tasks
- Waiting tasks
- Errored tasks
- In memory tasks

# **Graph for scraped metrics in Jupyterhub for Coffea-casa OD facility**

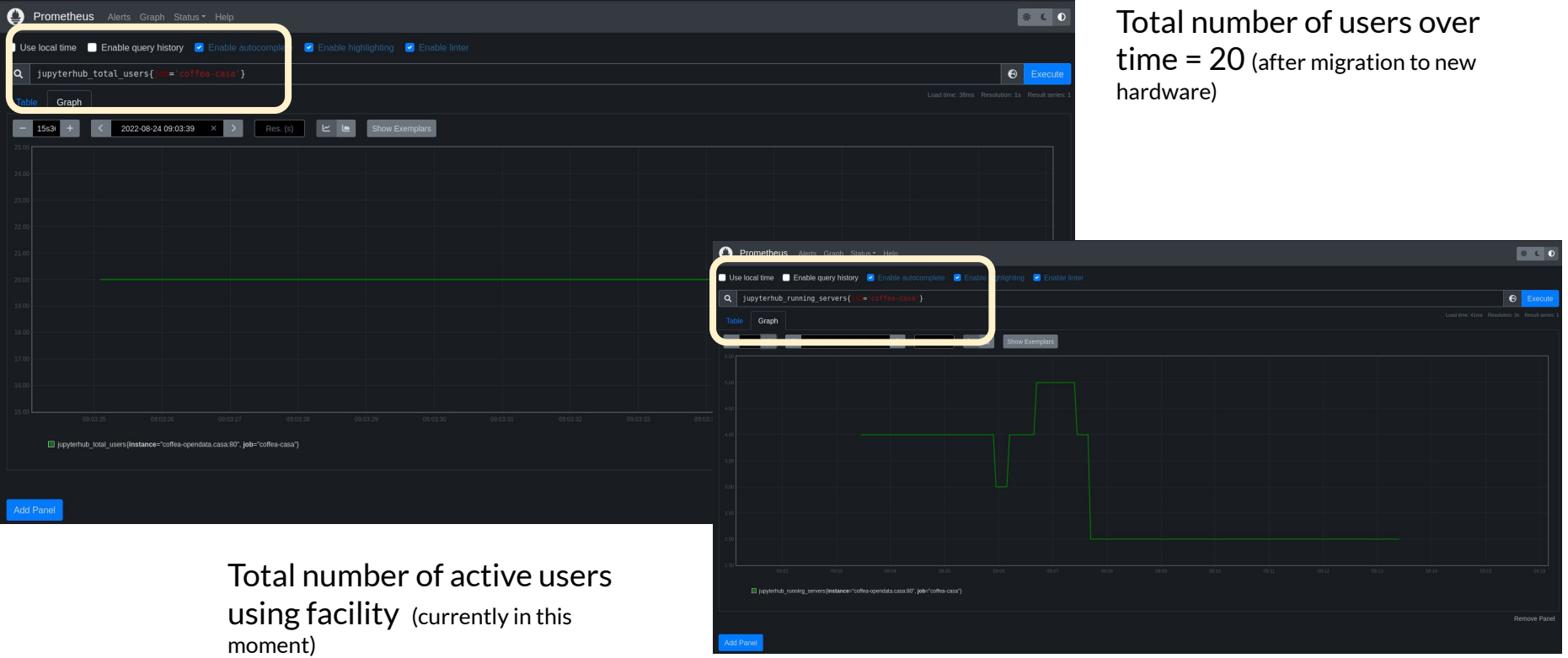

# **Graph for scraped metrics in Jupyterhub:**

Testing request time for HTTP requests with Jupyterhub Auth OAuthAuthorizeHandler

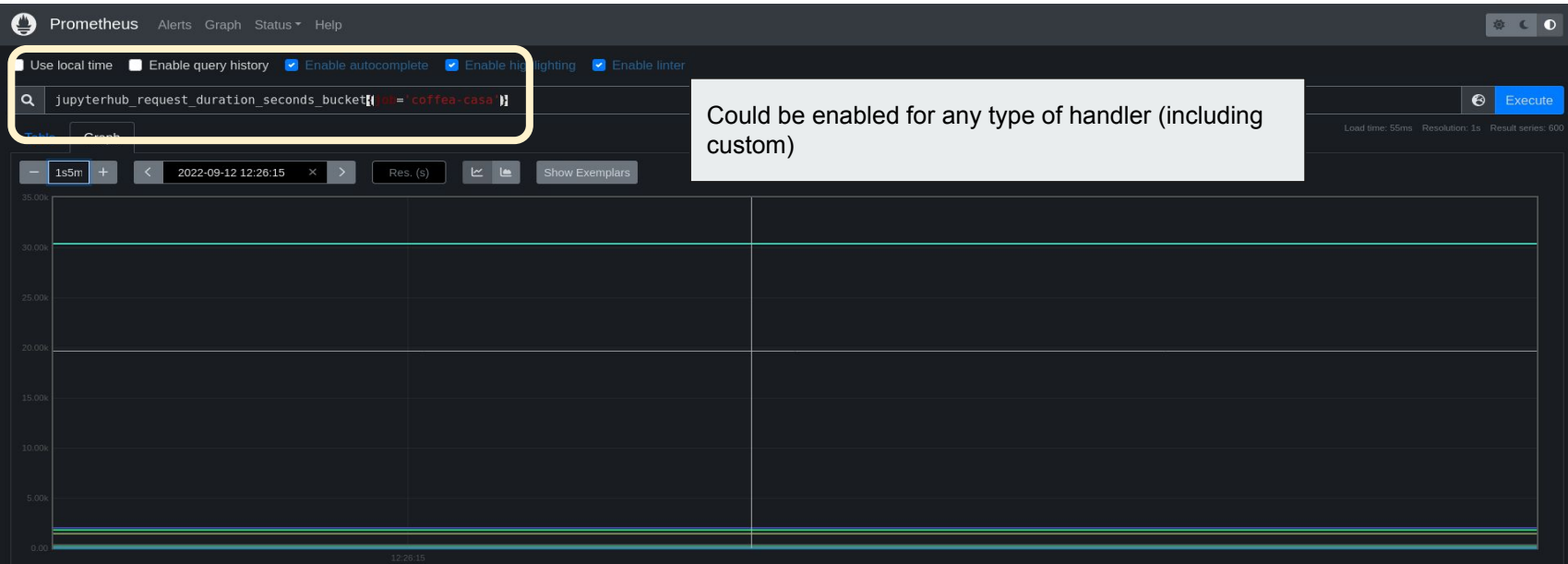

[1] jupyterhub request duration seconds bucket(code="200", handler="jupyterhub.apihandlers.auth.OAuthAuthorizeHandler", Instance="coffea-opendata.casa:80", job="coffea-casa", le="+inf", method="GET"} Ell jupyterhub request duration seconds bucket(code="200", handler="jupyterhub.apihandlers.auth.OAuthAuthorizeHandler", instance="coffea-opendata.casa.80", lob="coffea-casa", le="0.005", method="GET"} Filiupvterhub request duration seconds bucket/code="200", handler="jupvterhub.apihandlers.auth.OAuthAuthorizeHandler", instance="coffea-opendata.casa:80", lob="coffea-casa", le="0.01", method="GET"} [ipyterhub request duration seconds bucket{code="200", handler="jupyterhub.apihandlers.auth.OAuthAuthorizeHandler", instance="coffea-opendata.casa:80", job="coffea-casa", le="0.025", method="GET"} ill jupyterhub request duration seconds bucket{code="200", handler="jupyterhub.apihandlers.auth.OAuthAuthorizeHandler", instance="coffea-opendata.casa:80", job="coffea-casa", le="0.05", method="GET"} Ill jupyterhub request duration seconds bucket(code="200", handler="jupyterhub.apihandlers.auth.OAuthAuthorizeHandler", instance="coffea-opendata.casa.80", job="coffea-casa", le="0.075", method="GET"} □ jupyterhub request duration seconds bucket{code="200", handler="jupyterhub.apihandlers.auth.OAuthAuthorizeHandler", instance="coffea-opendata.casa:80", job="coffea-casa", le="0.1", method="GET"} nde huckationde-"200" handler-"jumtarhub anihandlere auth OA

Output of endpoint(s) that collects data for all plots we will see after (available per user)

### **Prometheus metrics for Coffea Casa:**

# HELP python gc objects collected total Objects collected during gc # TYPE python\_gc\_objects\_collected\_total counter python qc objects collected total{generation="0"} 3.801889e+06 python\_gc\_objects\_collected\_total{generation="1"} 389606.0 python\_qc\_objects\_collected\_total{qeneration="2"} 13074.0 # HELP python\_gc\_objects\_uncollectable\_total Uncollectable object found during GC # TYPE python\_gc\_objects\_uncollectable\_total counter python ac objects uncollectable total(generation="0") 0.0 python\_gc\_objects\_uncollectable\_total{generation="1"} 0.0 python ac objects uncollectable total{generation="2"} 0.0 # HELP python\_gc\_collections\_total Number of times this generation was collected # TYPE python\_gc\_collections\_total counter python gc\_collections\_total{generation="0"} 9137.0 python\_qc\_collections\_total{qeneration="1"} 830.0 python ac collections total(generation="2") 27.0 # HELP python\_info Python platform information # TYPE python info gauge python\_info(implementation="CPython",major="3",minor="8",patchlevel="10",version="3.8.10"} 1.0 # HELP process\_virtual\_memory\_bytes Virtual memory size in bytes. # TYPE process\_virtual\_memory\_bytes gauge process\_virtual\_memory\_bytes 5.99044096e+08 # HELP process resident memory bytes Resident memory size in bytes. # TYPE process\_resident\_memory\_bytes gauge process resident memory bytes 1.22474496e+08 # HELP process\_start\_time\_seconds Start time of the process since unix epoch in seconds # TYPE process\_start\_time\_seconds gauge # HELP process\_cpu\_seconds\_total Total user and system CPU time spent in seconds. # TYPE process cpu seconds total counter process\_cpu\_seconds\_total 442.26 # HELP process\_open\_fds Number of open file descriptors. # TYPE process\_open\_fds gauge process\_open\_fds 23.0 # HELP process\_max\_fds Maximum number of open file descriptors. # TYPE process\_max\_fds gauge  $process$  max fds  $1.048576e+06$ # HELP jupyterhub\_request\_duration\_seconds request duration for all HTTP requests # TYPE jupyterhub request duration seconds histogram jupyterhub request duration seconds bucket{code="200",handler="jupyterhub.apihandlers.users.UserListAPIHandler",le="0.005",method="GET"} 0.0 jupyterhub\_request\_duration\_seconds\_bucket{code="200",handler="jupyterhub.apihandlers.users.UserListAPIHandler",le="0.01",method="GET"} 0.0 jupyterhub\_request\_duration\_seconds\_bucket{code="200",handler="jupyterhub.apihandlers.users.UserListAPIHandler",le="0.025",method="GET"} 427.0 jupyterhub\_request\_duration\_seconds\_bucket{code="200",handler="jupyterhub.apihandlers.users.UserListAPIHandler",le="0.05",method="GET"} 525.0 jupyterhub\_request\_duration\_seconds\_bucket{code="200",handler="jupyterhub.apihandlers.users.UserListAPIHandler",le="0.075",method="GET") 525.0 jupyterhub\_request\_duration\_seconds\_bucket{code="200",handler="jupyterhub.apihandlers.users.UserListAPIHandler",le="0.1",method="GET"} 525.0 jupyterhub\_request\_duration\_seconds\_bucket{code="200",handler="jupyterhub.apihandlers.users.UserListAPIHandler",le="0.25",method="GET"} 525.0 jupyterhub request duration seconds bucket{code="200",handler="jupyterhub.apihandlers.users.UserListAPIHandler",le="0.5",method="GET"} 525.0 jupyterhub\_request\_duration\_seconds\_bucket{code="200",handler="jupyterhub.apihandlers.users.UserListAPIHandler",le="0.75",method="GET"} 525.0 jupyterhub request duration seconds bucket{code="200",handler="jupyterhub.apihandlers.users.UserListAPIHandler",le="1.0",method="GET"} 525.0 jupyterhub\_request\_duration\_seconds\_bucket{code="200",handler="jupyterhub.apihandlers.users.UserListAPIHandler",le="2.5",method="GET"} 525.0 jupyterhub\_request\_duration\_seconds\_bucket{code="200",handler="jupyterhub.apihandlers.users.UserListAPIHandler",le="5.0",method="GET"} 525.0 jupyterhub\_request\_duration\_seconds\_bucket{code="200",handler="jupyterhub.apihandlers.users.UserListAPIHandler",le="7.5",method="GET"} 525.0 .<br>jupyterhub\_request\_duration\_seconds\_bucket{code="200",handler="jupyterhub.apihandlers.users.UserListAPIHandler",le="10.0",method="GET"} 525.0 jupyterhub\_request\_duration\_seconds\_bucket{code="200",handler="jupyterhub.apihandlers.users.UserListAPIHandler",le="+Inf",method="GET"} 525.0

### **Grafana dashboards for users on Coffea Casa OD facility:**

Dashboards generated per user

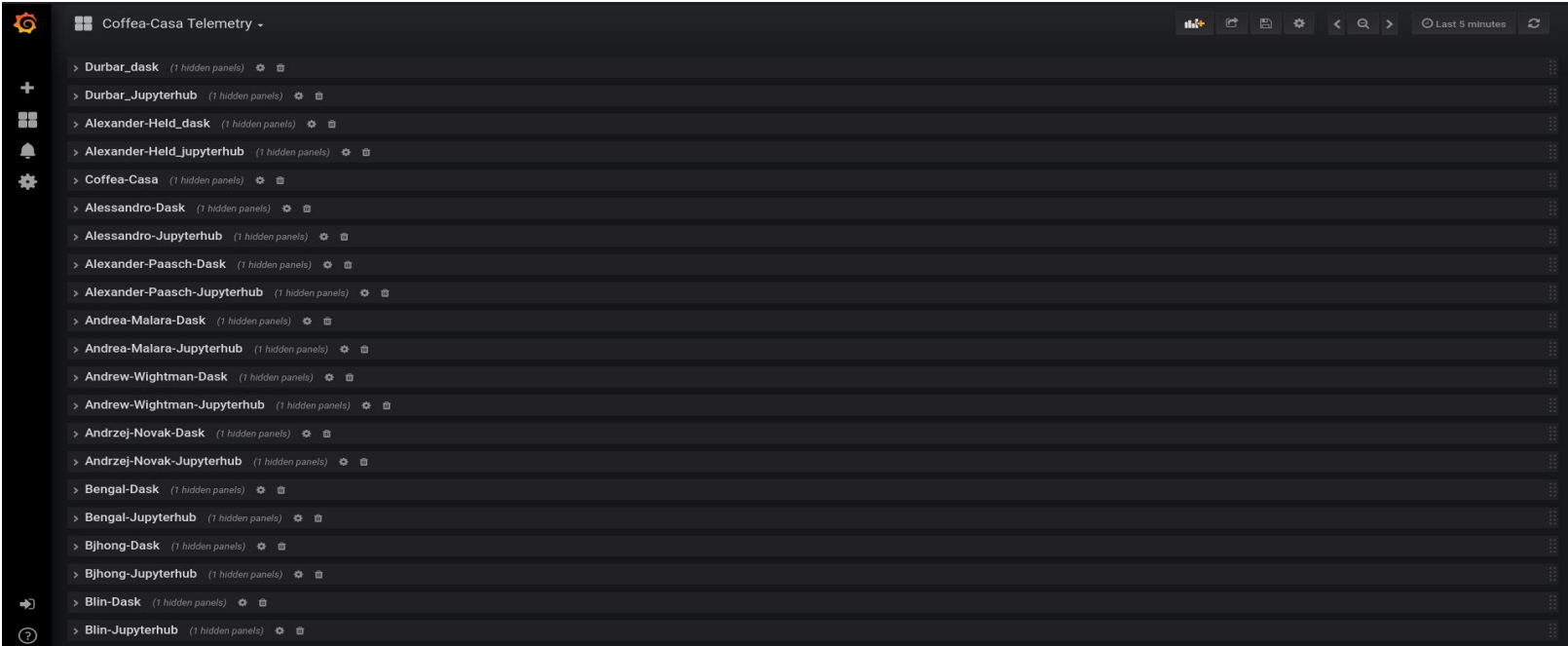

Testing **number of workers per user over** time

- Could be interesting for accounting?

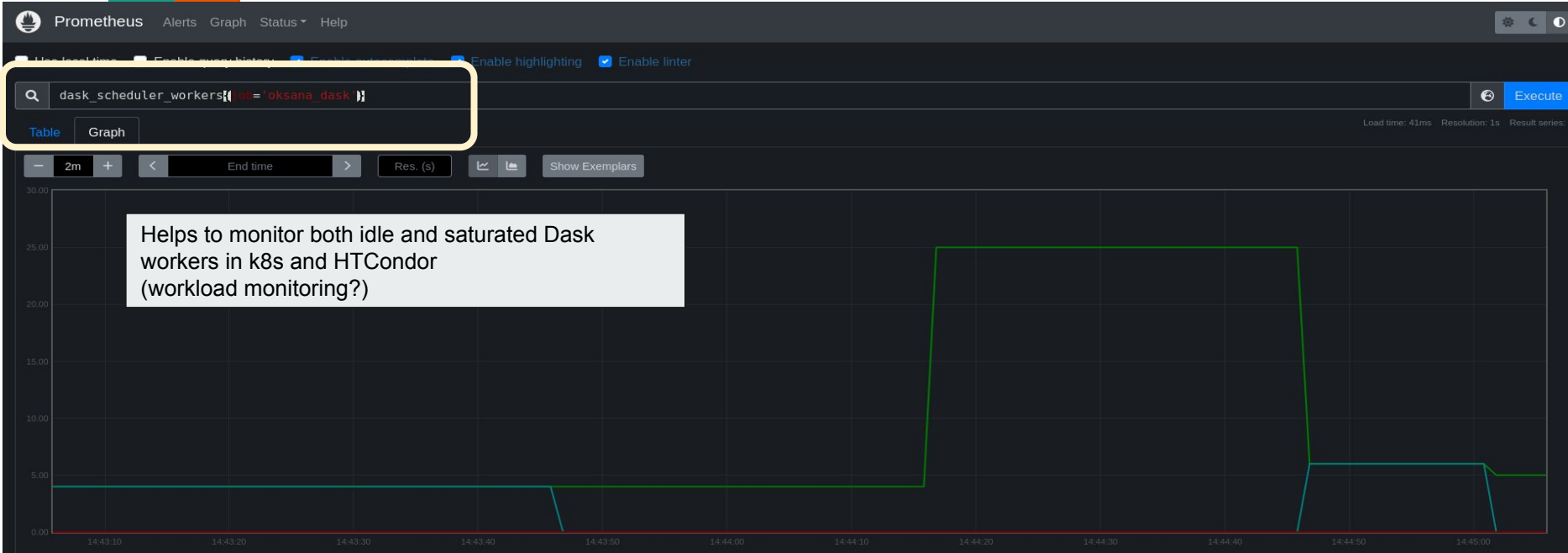

[7] dask\_scheduler\_workers{instance="coffea-opendata.casa:80", job="oksana\_dask", state="connected"} dask scheduler workers (instance="coffea-opendata.casa:80", job="oksana dask", state="idle"} □ dask\_scheduler\_workers{instance="coffea-opendata.casa:80", job="oksana\_dask", state="saturated"}

#### **Available per user:** dashboard is shown for Alexander Held

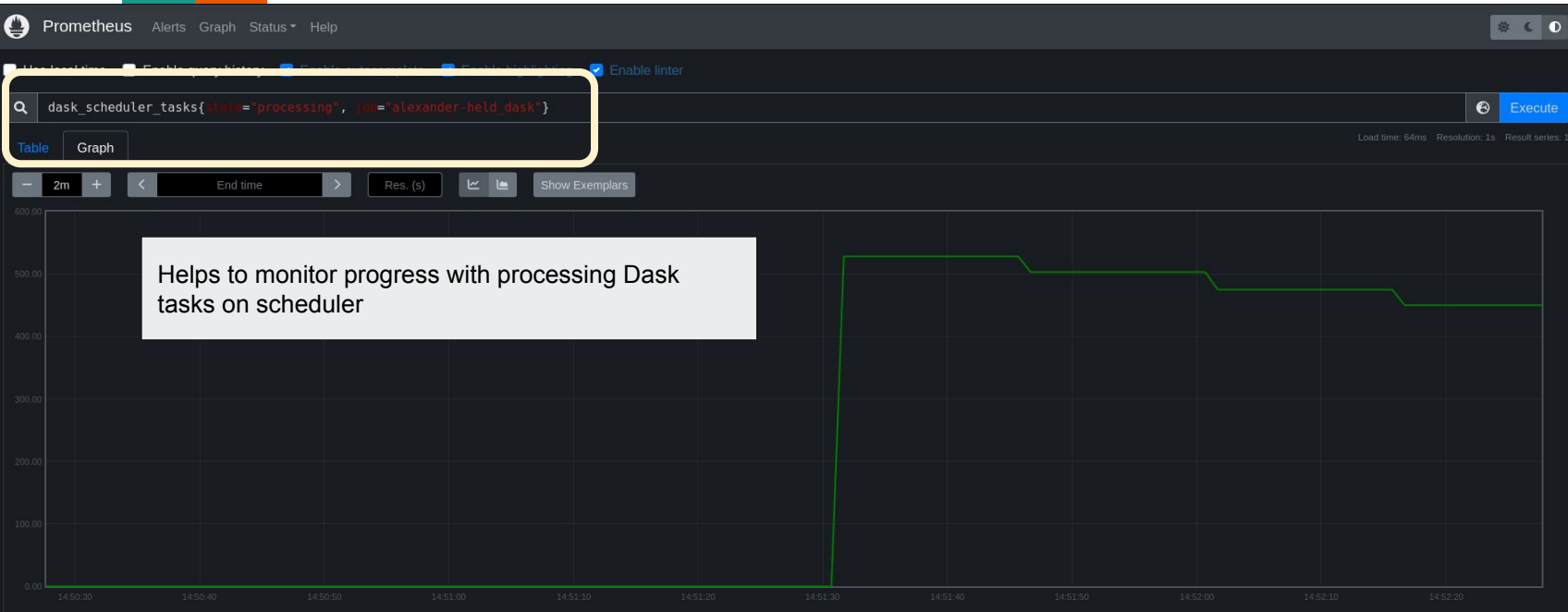

[6] dask scheduler tasks{instance="coffea-opendata.casa:80", job="alexander-held dask", state="processing"}

Remove Panel

#### **Available per user:** dashboard is shown for Oksana Shadura

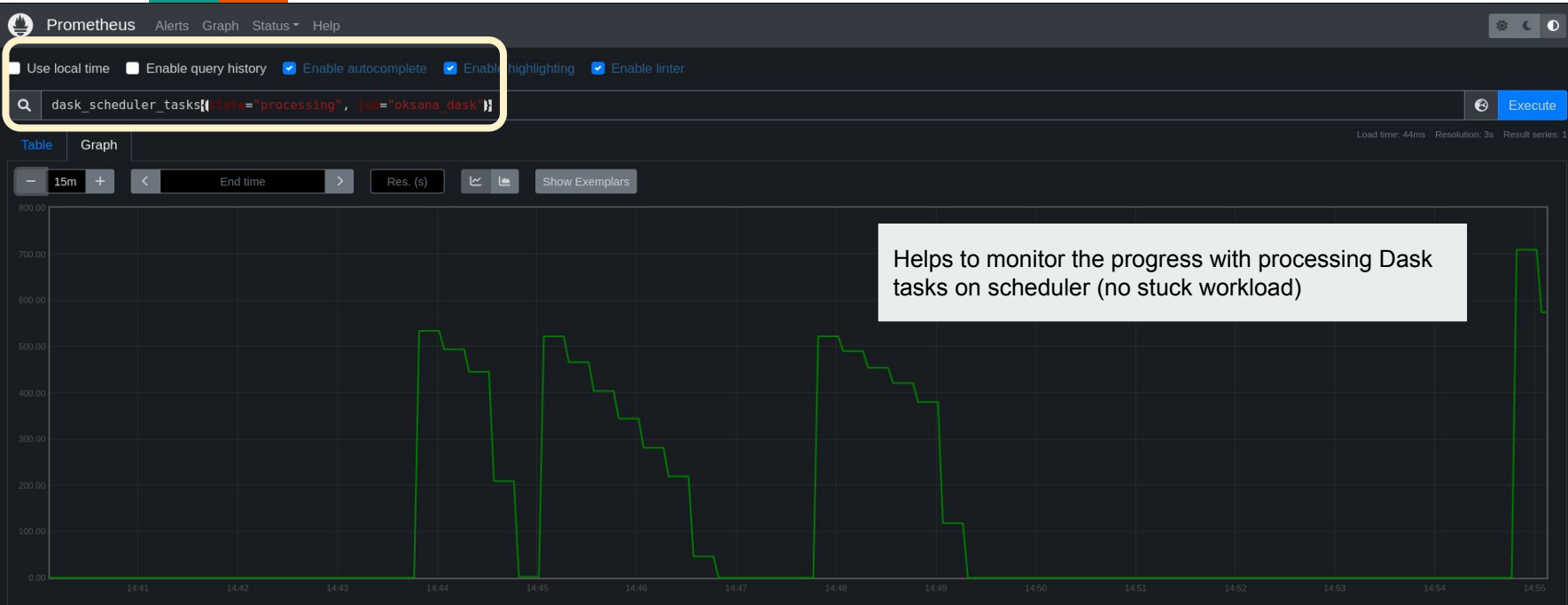

[iii] dask scheduler tasks{instance="coffea-opendata.casa:80", job="oksana dask", state="processing"}

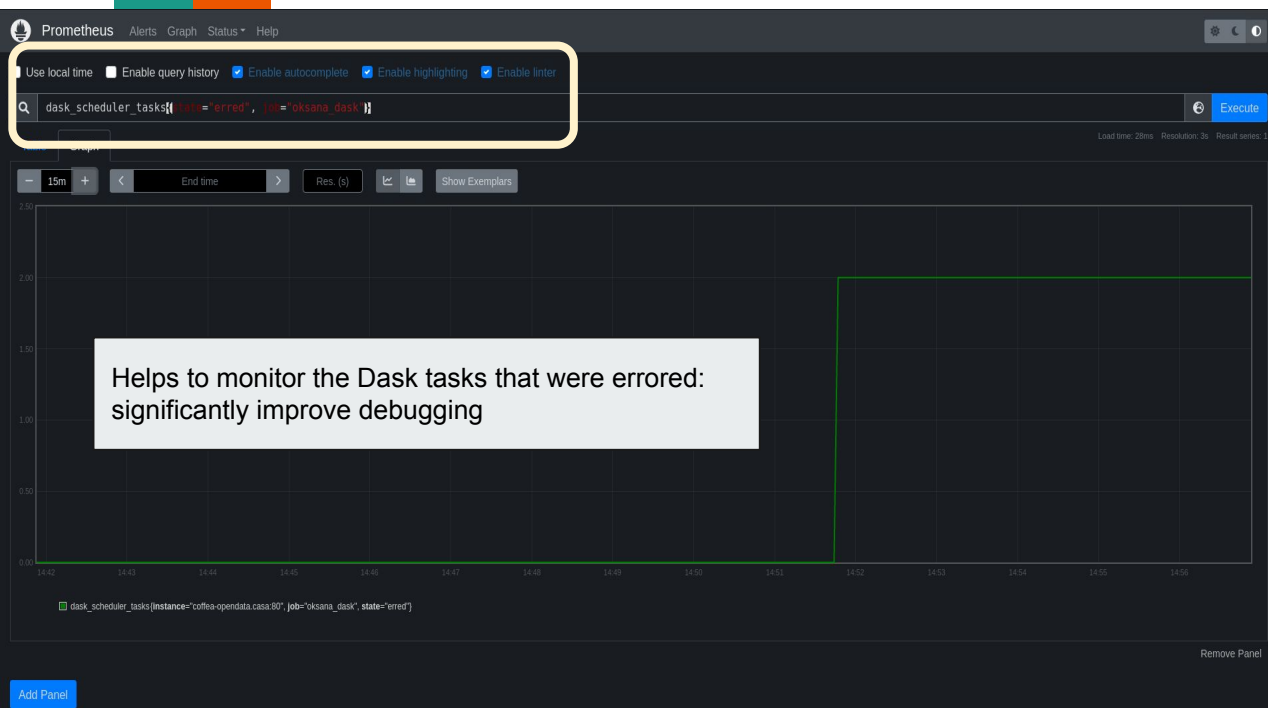

**Available per user:** dashboard is shown for Oksana Shadura

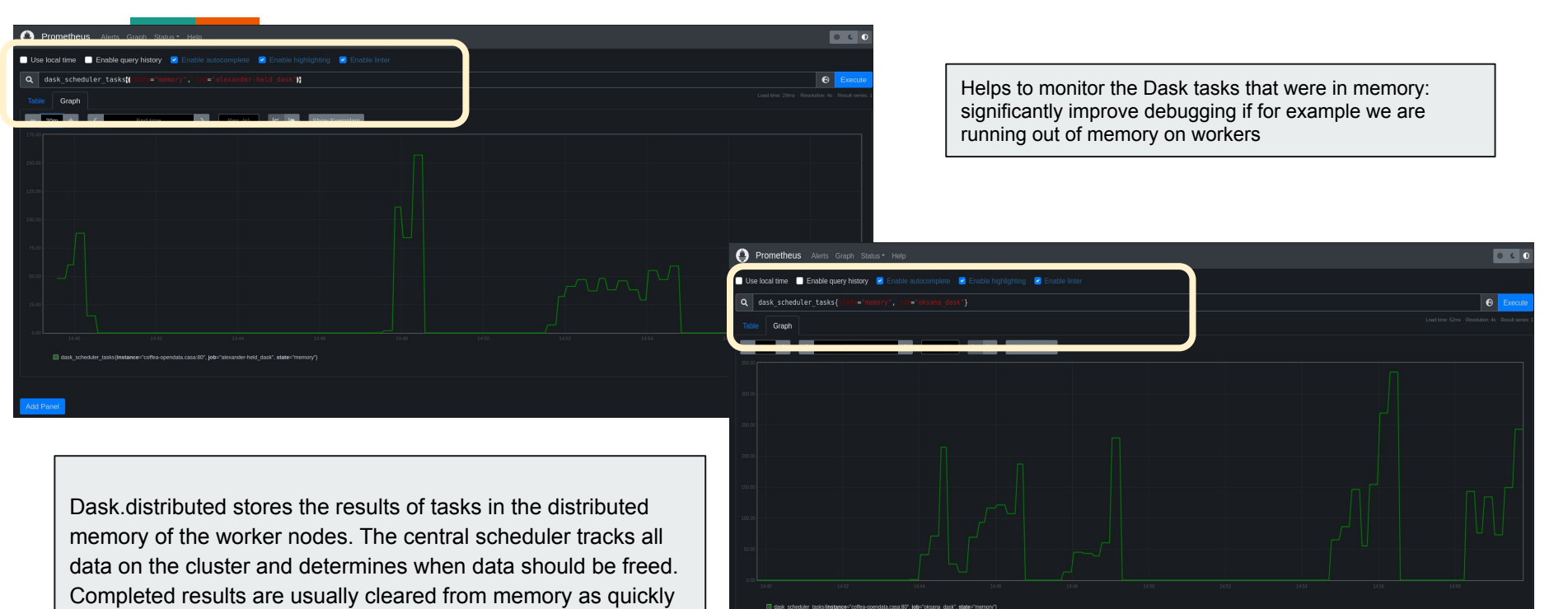

as possible in order to make room for more computation

19

#### **Available per user:** dashboard is shown for Oksana Shadura

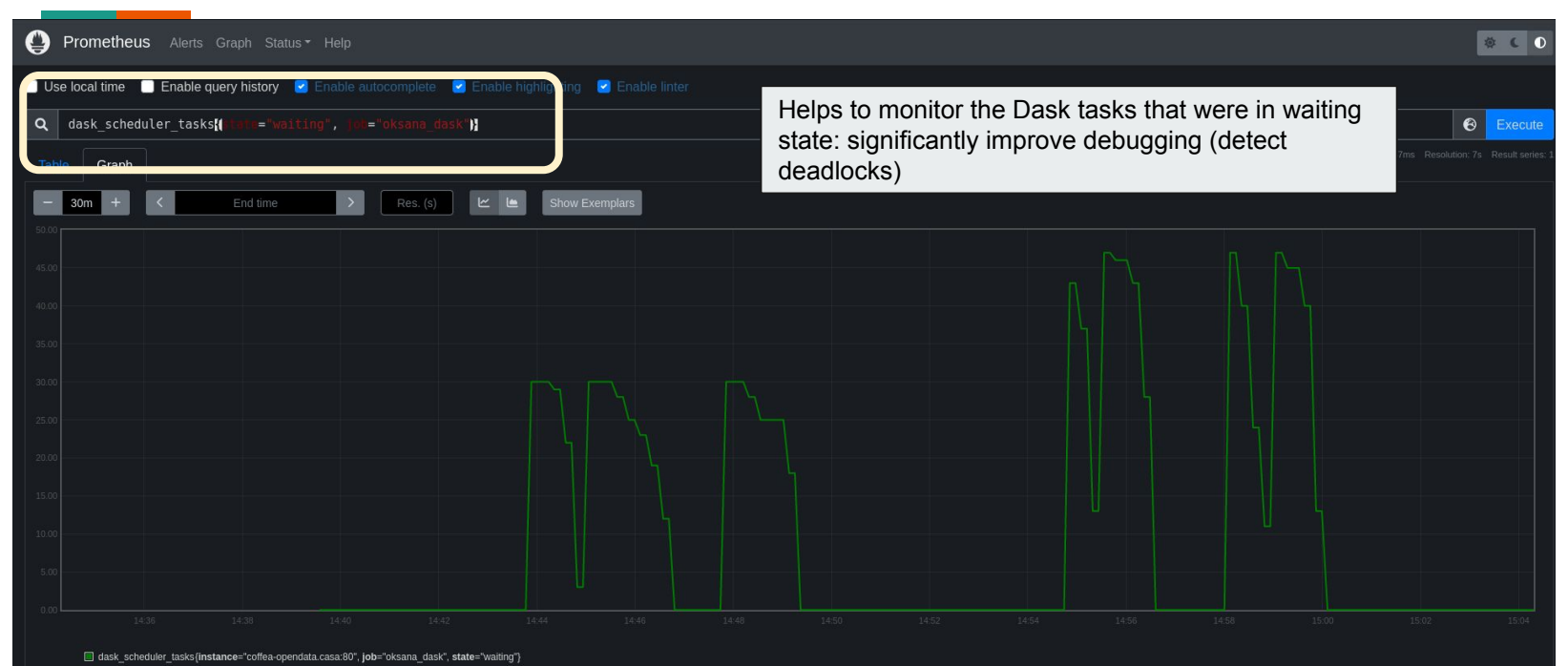

Remove Panel

**Available per user:** dashboard is shown for Oksana Shadura

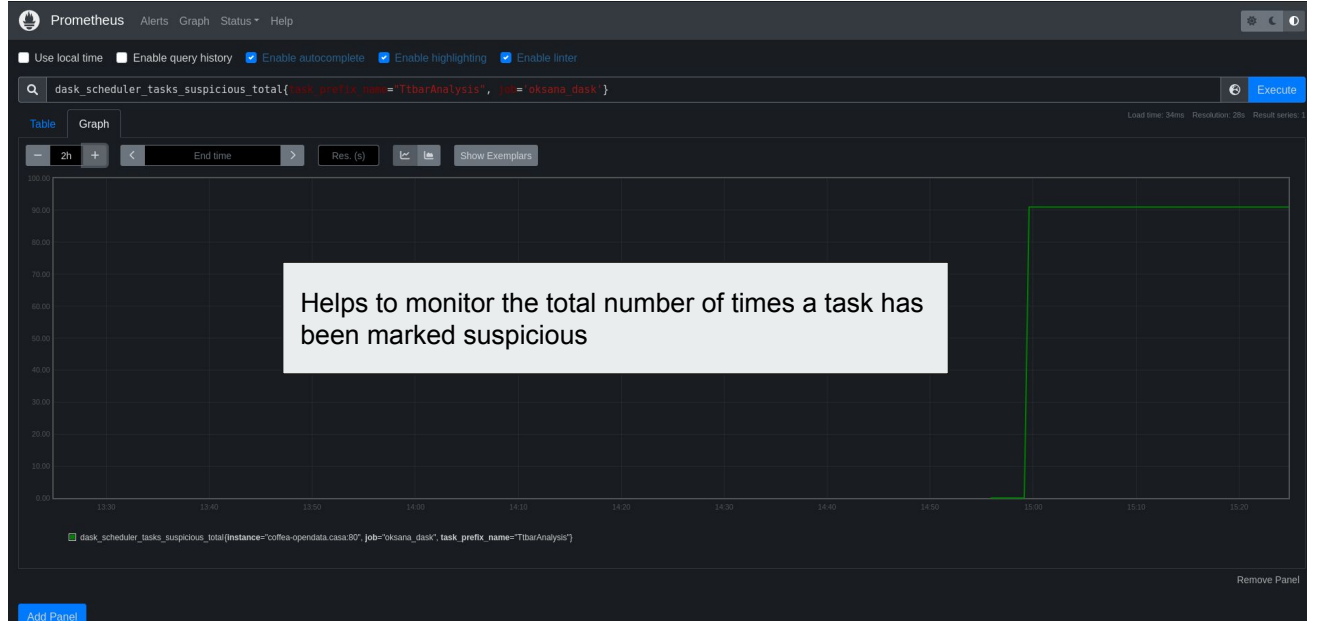

The number of times task has been involved in a worker death. Some tasks may cause workers to die (such as calling `os.\_exit(0)`). When a worker dies, all of the tasks on that worker are re-assigned to others. This combination of behaviors can cause a bad task to catastrophically destroy all workers on the cluster, one after another. Whenever a worker dies, we mark each task currently processing on that worker as suspicious.

#### **Available per user:** dashboard is shown for Alex Held

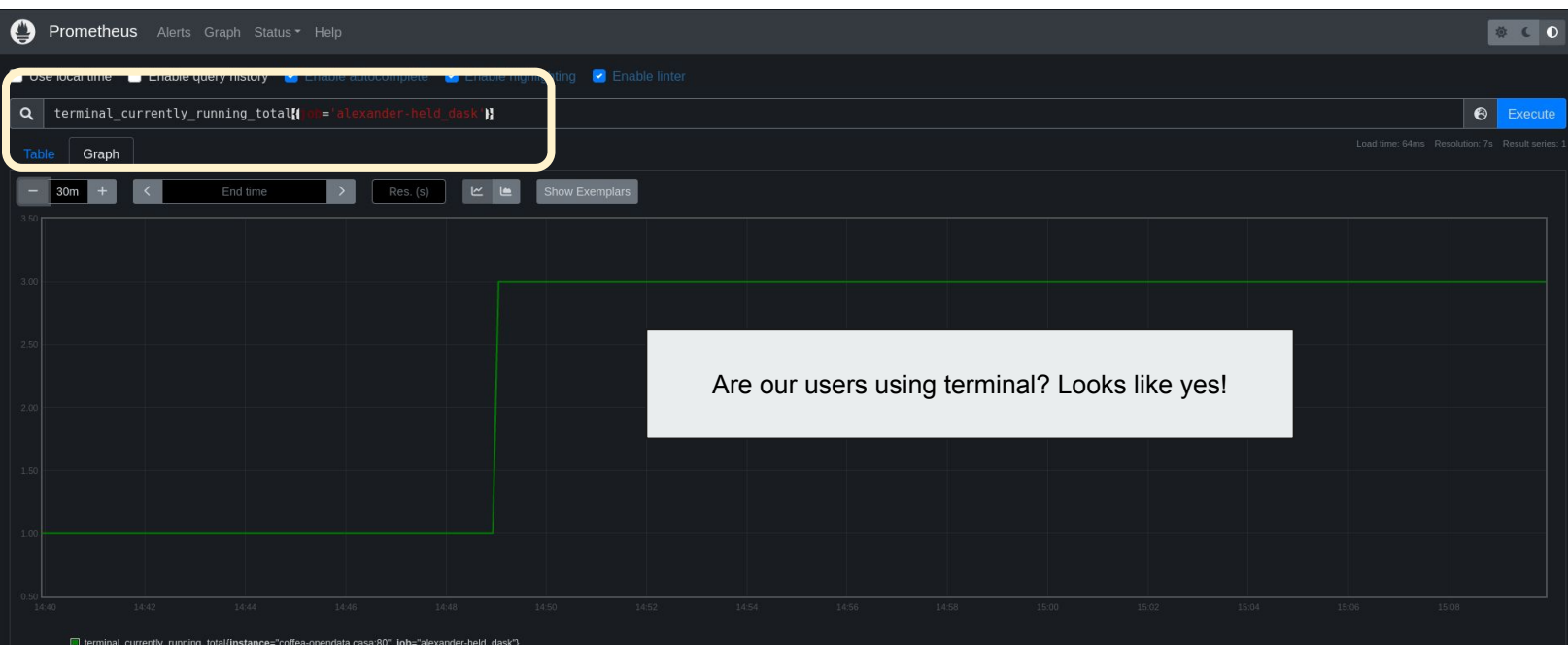

Remove Pane

#### **Available per user:** dashboard is shown for Oksana Shadura

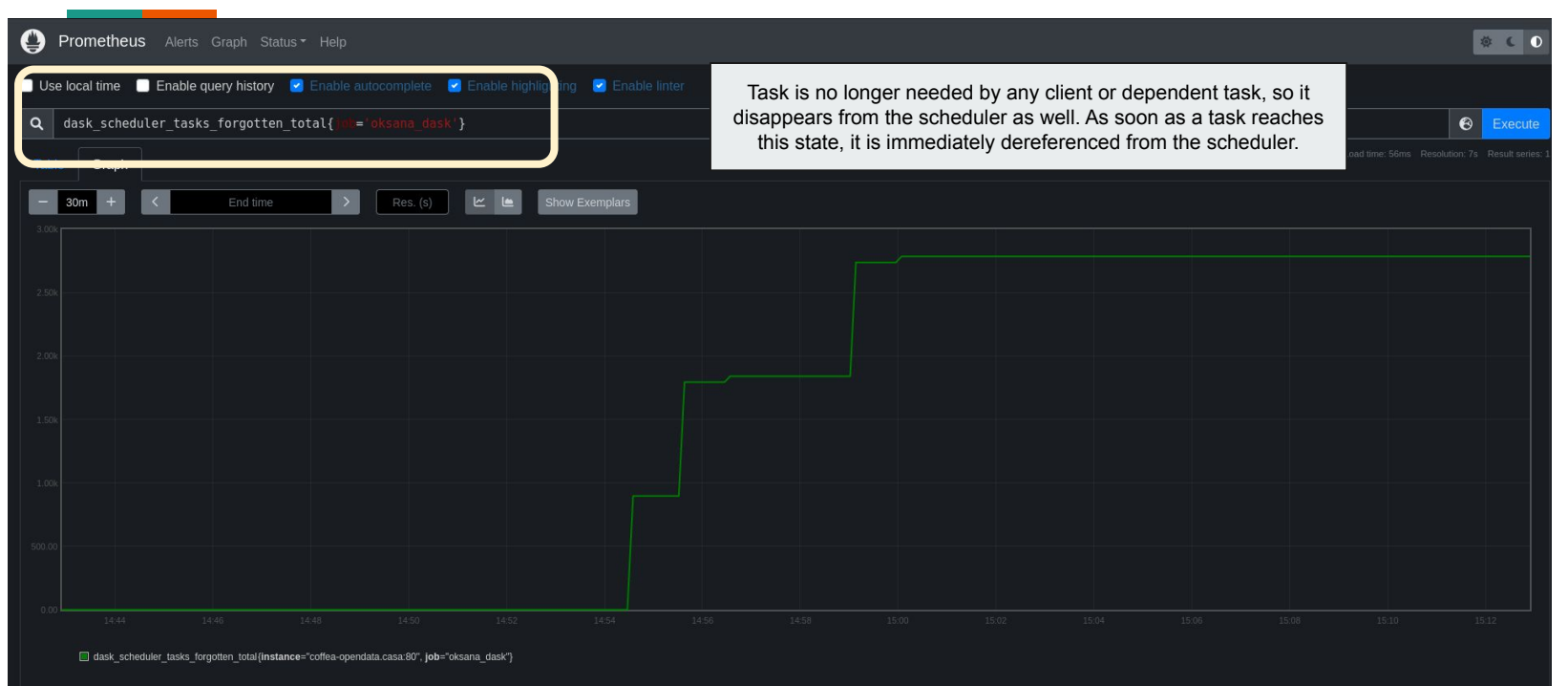

Remove Pane

#### **Available per user:** dashboard is shown for Oksana Shadura

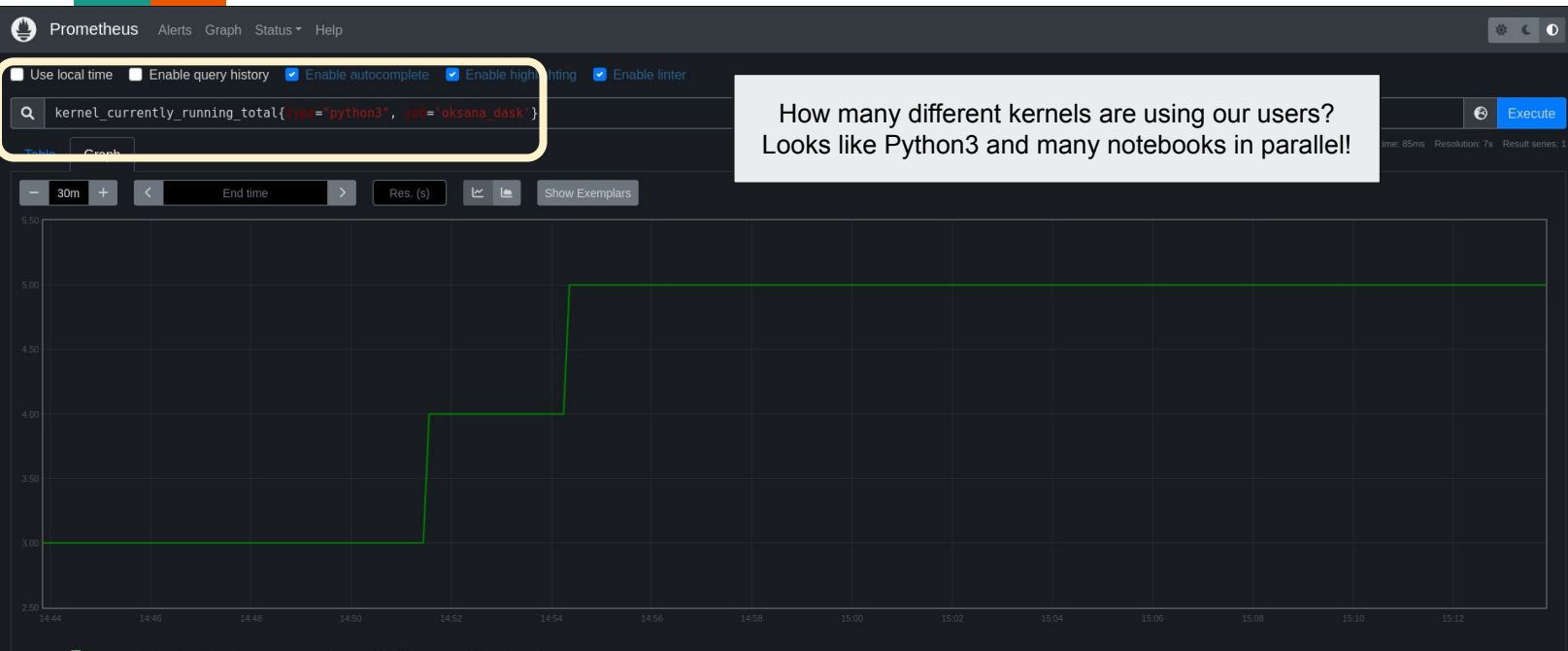

Remove Pane

Investigating if we can use/develop own handlers to collect custom information: we are interested to collect custom metrics for AF such as efficiency of analysis

### **Prometheus metrics for notebook results in Coffea Casa Server:**

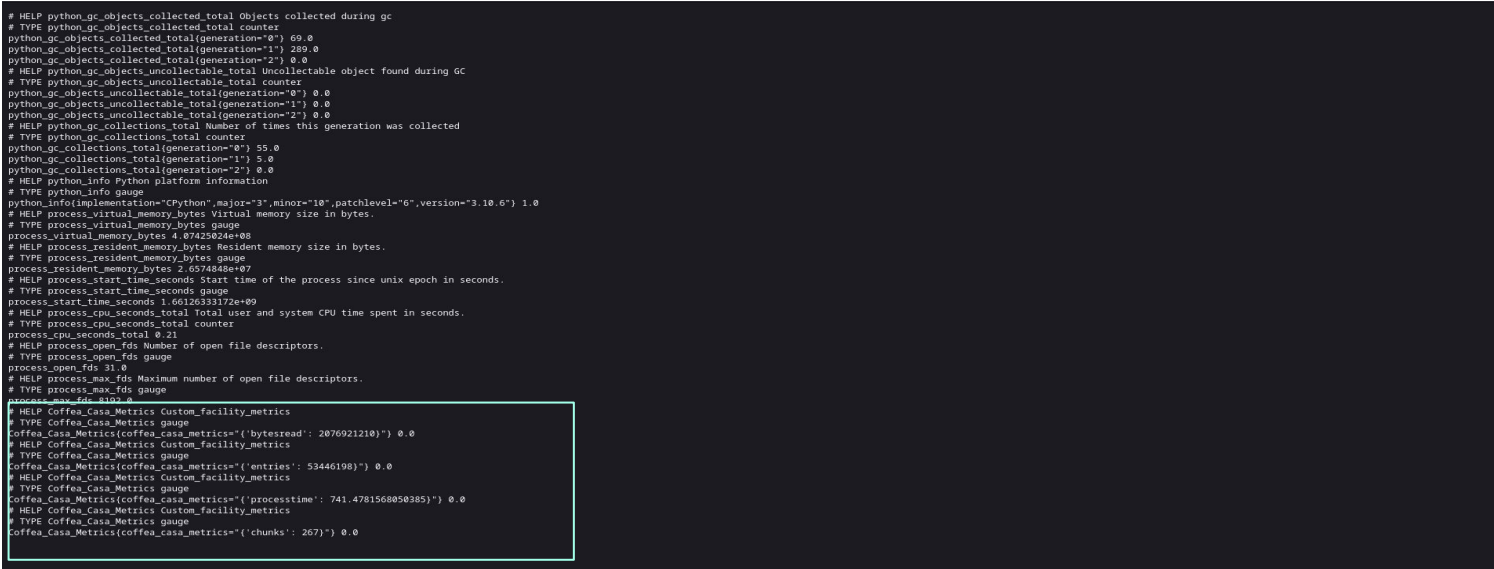

Investigating if we can use/develop own handlers to collect custom information: we are interested to collect custom metrics for AF such as efficiency of analysis (events/second/thread, how quickly we process data and etc.)

### **Grafana Dashboard for Coffea Casa Notebook:**

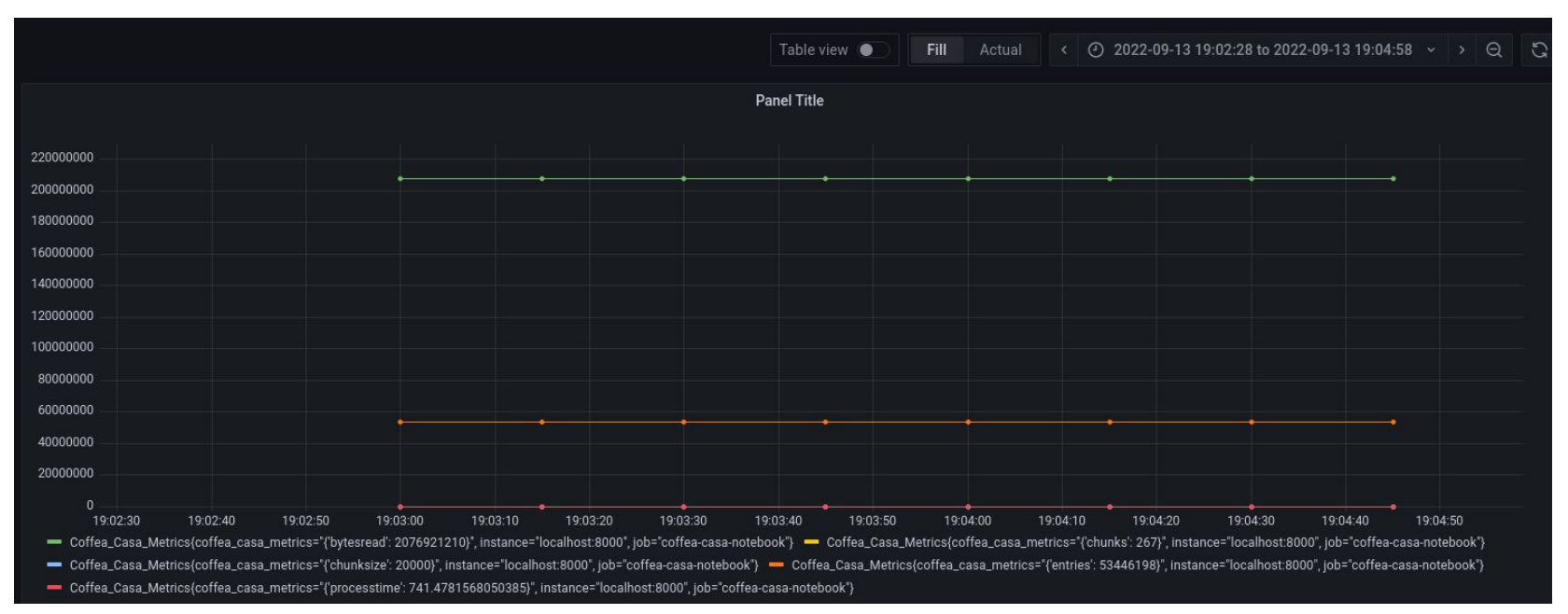

### **Future plans**

- Deploy and test all achieved results on Opendata and CMS coffea-casa analysis facilities
- Investigate more complex analysis facilities metrics
- Add custom request handler to serve efficiently analysis-specific AF metrics (<https://jupyter-notebook.readthedocs.io/en/stable/extending/handlers.html>)